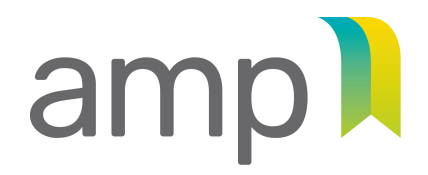

**AUTORITÉ DES MARCHÉS PUBLICS** 

TRANSPARENCE ÉQUITÉ SAINE CONCURRENCE

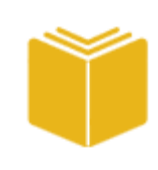

**Guide d'accompagnement**  à l'intention des entreprises

## **Contrats publics**

Autorisation de contracter/sous-contracter avec un organisme public

Autorité des marchés publics | Contrats publics | Décembre 2023

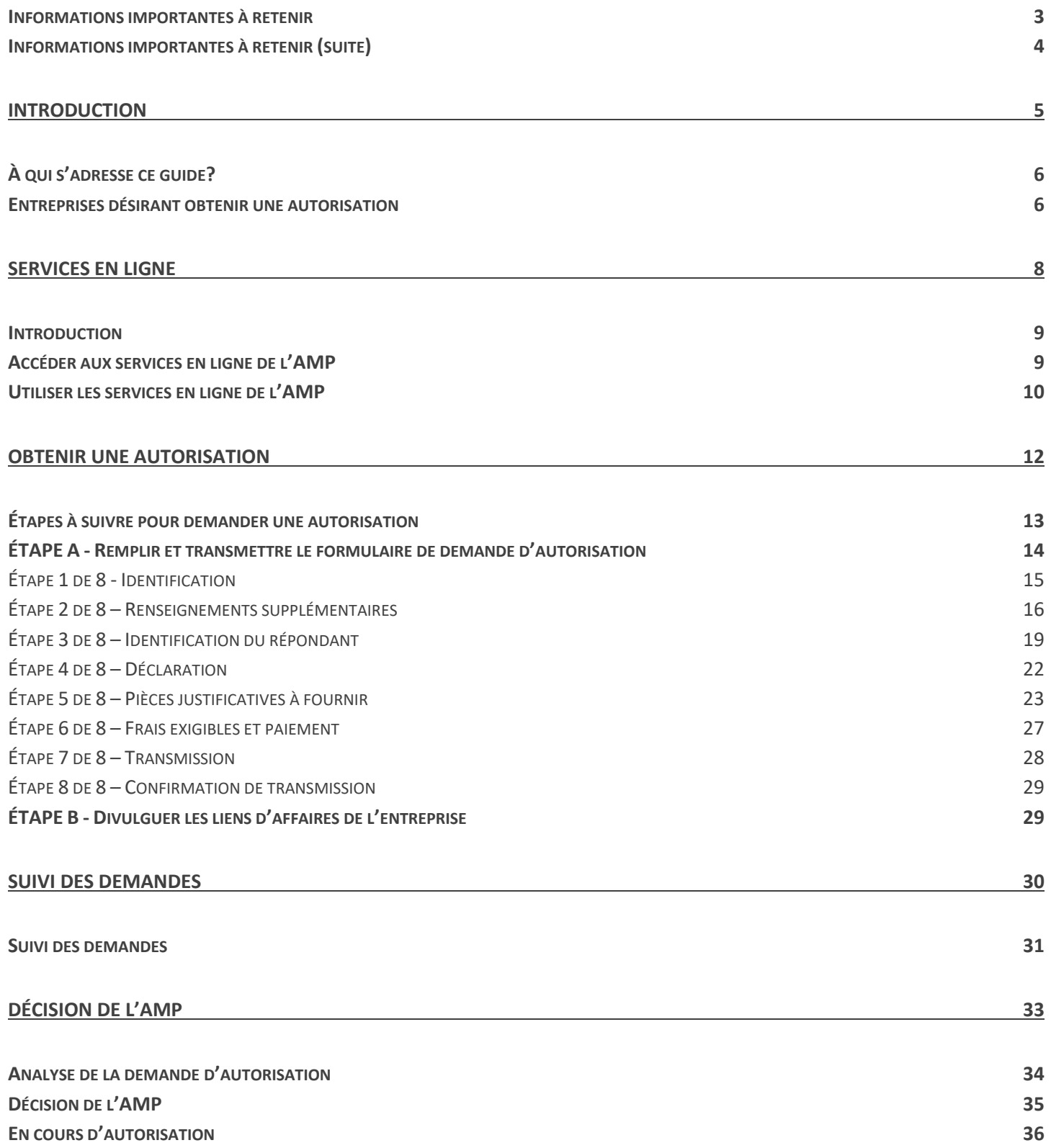

## **Informations importantes à retenir**

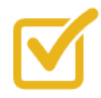

Veuillez noter que votre demande d'autorisation ne sera pas traitée de manière prioritaire si elle n'est pas déposée dans le cadre d'un appel d'offres affiché.

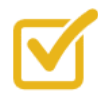

Veuillez toutefois noter que le traitement est toujours effectué dans les meilleurs délais possibles, mais ceux-ci peuvent varier d'une demande à l'autre.

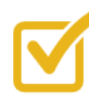

Afin de faciliter le traitement de votre demande d'autorisation, veuillez vous assurer que le dossier de l'entreprise est à jour à la **Commission de la construction du Québec** (la « CCQ »), à la **Régie du bâtiment du Québec** (la « RBQ ») et à **l'État de renseignements d'une personne morale au registre des entreprises** (le « REQ »).

Si le REQ n'est pas à jour, nous vous invitons à y apporter les modifications nécessaires. En effet, si les informations déclarées dans le cadre d'une demande d'autorisation déposée à l'Autorité des marchés publics (l'« AMP ») ne concordent pas avec les informations indiquées au REQ, **des délais additionnels pourront s'ajouter au délai normalement estimé pour les vérifications liées au traitement de la demande**.

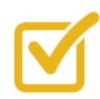

Veuillez noter que tout au long du processus de demande d'autorisation et tant que l'entreprise détient une autorisation, le répondant est **la seule** personne avec qui l'AMP communique lorsque cela s'avèrera nécessaire. S'il est dans l'impossibilité d'accomplir ses fonctions, le répondant peut nommer, par **une procuration signée par lui-même**, un autre interlocuteur autorisé à communiquer avec l'AMP dans le cadre de la demande d'autorisation.

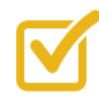

Assurez-vous d'être en mesure de fournir les **documents obligatoires** accompagnant la demande d'autorisation, notamment les états financiers audités du dernier exercice financier de l'entreprise et l'attestation de Revenu Québec :

#### **ATTESTATION DE REVENU QUÉBEC**

Cette attestation ne doit pas avoir été délivrée plus de 30 jours avant la date du dépôt, à l'AMP, de la demande d'autorisation de l'entreprise

#### **ÉTATS FINANCIERS**

Si l'entreprise ne détient pas d'états financiers audités, l'AMP exige **minimalement un rapport de mission d'examen sur les états financiers du dernier exercice** (un simple avis au lecteur ne sera pas accepté). À défaut, **votre demande d'autorisation ne sera pas traitée et les droits non remboursés**.

Si votre demande d'autorisation **est visée** par un appel d'offres et que de tels états financiers ne sont pas disponibles, l'entreprise devra transmettre à l'AMP une **lettre d'engagement** à fournir lesdits états financiers dans un délai maximum de 6 semaines après le dépôt de la demande d'autorisation.

Si votre demande d'autorisation **n'est pas visée** par un appel d'offres et que de tels états financiers ne sont pas disponibles, la demande ne sera pas traitée et aucun remboursement ne sera accordé.

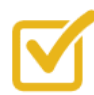

L'entreprise qui détient une autorisation **doit aviser l'AMP de toute modification** relative aux renseignements déjà transmis, au plus tard **30 jours suivant la modification**.

## Introduction

## **À qui s'adresse ce guide?**

Le présent guide se veut un complément d'aide aux entreprises qui, à la suite de l'adoption de la *Loi sur l'intégrité en matière de contrats publics* (2012, chapitre 25) modifiant entre autres la LCOP, doivent divulguer des informations à l'AMP dans le but d'obtenir une autorisation de contracter/sous-contracter avec un organisme public.

Ce guide fournit des explications détaillées sur toutes les étapes pour l'obtention d'une autorisation de contracter/souscontracter avec un organisme public. Il met particulièrement l'accent sur l'utilisation des services en ligne de l'AMP spécialement dédiés à la divulgation électronique des informations concernant la demande d'autorisation et les personnes liées à l'entreprise demanderesse, le cas échéant.

Afin de prendre connaissance de la totalité des obligations légales et règlementaires des entreprises visées par la LCOP, il est conseillé de lire :

- la *Loi sur l'intégrité en matière de contrats publics*;
- la LCOP, et particulièrement le Chapitre V.2 de cette loi, afin de constater son champ d'application, la délivrance d'une autorisation, les décisions relatives à l'autorisation, les obligations générales des entreprises, de même que les fonctions et pouvoirs de l'AMP. Des dispositions pénales sont également prévues dans la LCOP;
- la décision du Conseil du trésor intitulée « *Droits relatifs à une demande d'autorisation présentée par une entreprise à l'Autorité des marchés publics en vue de la conclusion de contrats et de sous-contrats publics* » (la « Décision sur les droits »);
- le *Règlement de l'Autorité des marchés publics pour l'application de la Loi sur les contrats des organismes publics* (RLRQ, c. C-65.1, r.0.1) (le « Règlement »). Ce dernier contient notamment les renseignements et documents obligatoires afin qu'une demande d'autorisation soit considérée recevable et les délais prescrits pour aviser l'AMP de toute modification apportée aux renseignements fournis lors de chacune des étapes de la demande d'autorisation.

## **Entreprises désirant obtenir une autorisation**

## *Contexte*

Sanctionnée le 7 décembre 2012, la *Loi sur l'intégrité en matière de contrats publics* prévoit un processus permettant de vérifier si les entreprises qui désirent obtenir un contrat avec un organisme public, incluant une municipalité, satisfont aux exigences élevées d'intégrité auxquelles le public est en droit de s'attendre d'une partie à un contrat public ou à un sous-contrat public.

Selon cette loi, une entreprise qui souhaite conclure un tel contrat ou sous-contrat doit obtenir une autorisation de l'AMP. Une telle autorisation est valide pour trois ans, au terme desquelles l'entreprise doit déposer à l'AMP une demande de renouvellement de son autorisation.

### *Entreprises visées par la loi*

Le mot « entreprise » désigne une personne morale de droit privé, une société en nom collectif, en commandite ou en participation ou une personne physique qui exploite une entreprise individuelle. **Pour le moment, toutes les entreprises ne sont pas visées par l'obligation de détenir une autorisation.** 

En effet, puisque les entreprises qui souhaitent conclure des contrats ou des sous-contrats publics au Québec sont nombreuses, le gouvernement du Québec a prévu une mise en application progressive de la *Loi sur l'intégrité en matière de contrats publics.* Graduellement, il déterminera, par décret, la valeur et les catégories de contrats et de sous-contrats qui seront visés par l'obligation d'obtenir une autorisation de l'AMP.

**Veuillez consulter le site Web de l'AMP pour savoir si cette obligation vous concerne.** 

#### *Délais pour soumettre une demande d'autorisation*

Sauf les exceptions prévues par décret du gouvernement, l'entreprise qui **répond à un appel d'offres** en vue de la réalisation d'un contrat ou d'un sous-contrat public doit avoir obtenu son autorisation à la date du dépôt de sa soumission, sauf si l'appel d'offres prévoit une date différente, mais antérieure à la date de la conclusion du contrat.

L'entreprise qui **conclut un contrat** ou un sous-contrat public doit avoir obtenu son autorisation **à la date de la conclusion de ce contrat ou de ce sous-contrat**. Dans le cas d'un consortium, chaque entreprise qui le compose doit également être individuellement autorisée à cette date.

Si le contrat est obtenu, l'autorisation doit être maintenue pendant toute l'exécution du contrat ou du sous-contrat.

La demande d'autorisation doit être présentée selon la forme prescrite par l'AMP. Elle doit être accompagnée des renseignements et des documents prescrits par le Règlement et des droits qui sont déterminés par la Décision sur les droits.

# Services en ligne

## **Introduction**

Vous devez utiliser les services en ligne pour effectuer diverses transactions avec l'AMP en lien avec la nature de vos activités. L'accès à nos services est sécurisé par le service d'authentification du gouvernement du Québec, clicSÉQUR.

Pour ce faire, le Responsable des services électroniques (le « RSE ») de l'entreprise doit d'abord créer un compte clicSÉQUR si l'entreprise n'en a pas. Une fois le compte créé ou si l'entreprise en a déjà un, le RSE peut procéder à l'inscription aux services en ligne.

Pour plus de détails sur la façon de créer un compte clicSÉQUR ou pour vous inscrire aux services en ligne, veuillez consulter le site Web de l'AMP ([www.amp.quebec\)](https://www.amp.gouv.qc.ca/accueil/) ou contacter notre Centre d'information à la clientèle au 1 888 335-5550.

## **Accéder aux services en ligne de l'AMP**

Une fois l'inscription aux services en ligne de l'AMP complétée par le RSE, le répondant de l'entreprise peut accéder aux services en ligne. Il a maintenant accès au menu détaillé et est en mesure de soumettre une demande d'autorisation et de divulguer les liens d'affaires de l'entreprise.

Pour accéder aux services en ligne de l'AMP, le répondant doit suivre les étapes suivantes :

1. Se rendre sur le site Web de l'AMP ([www.amp.quebec\)](https://www.amp.gouv.qc.ca/accueil/), cliquer sur l'onglet « Autorisation de contracter », puis sur « Services en ligne ».

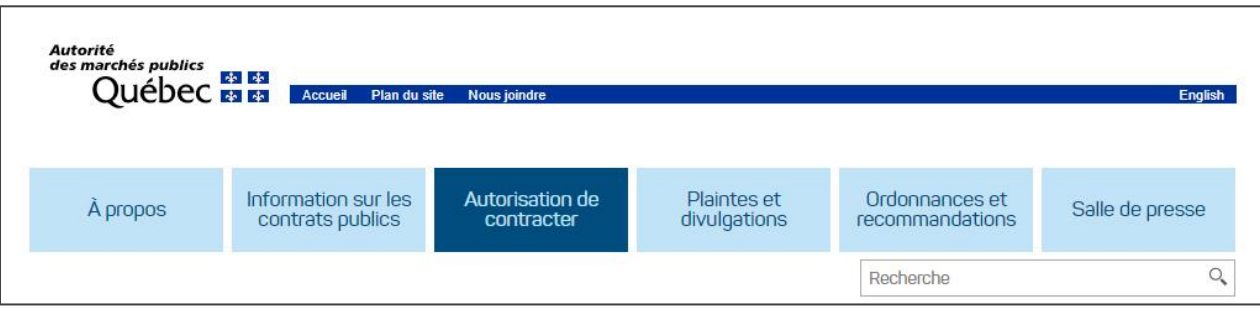

2. Ouvrir une session et y inscrire le code d'utilisateur et le mot de passe obtenus lors de l'inscription à clicSÉQUR.

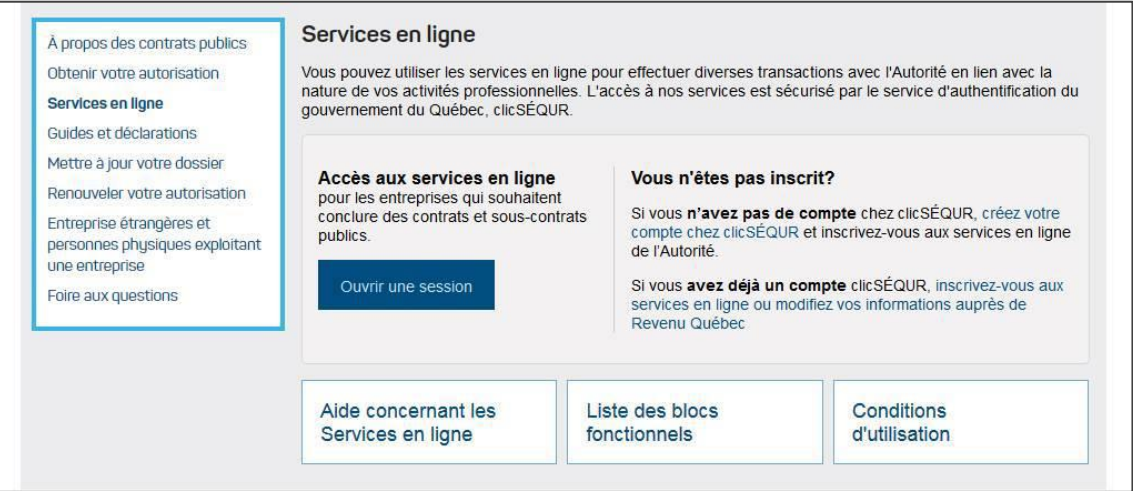

## **Utiliser les services en ligne de l'AMP**

La page d'accueil des services en ligne s'affiche une fois l'authentification clicSÉQUR terminée.

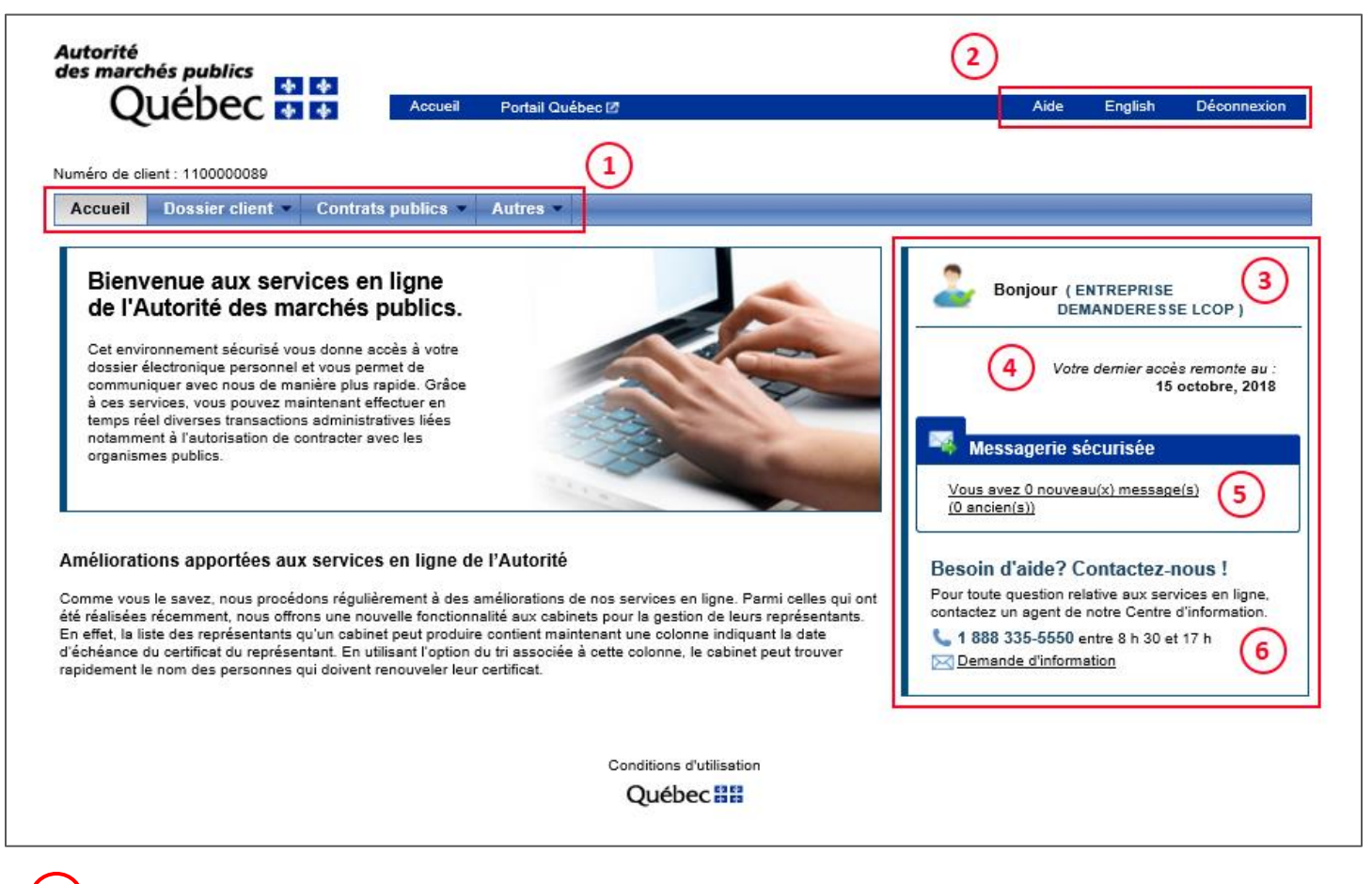

**1.** Le menu contient toutes les actions qu'il vous est possible de réaliser.

- a. Les actions suivantes peuvent être réalisées à partir de l'onglet « **Dossier client** » :
	- **Communications sécurisées :** Permet de consulter les communications qui vous sont transmises de la part de l'AMP.
	- **Suivi des demandes :** Permet d'effectuer le suivi de vos demandes et d'en connaitre le statut.
	- **État de compte :** Permet de consulter votre état de compte et/ou de payer des factures.
	- **Gestion des liens d'affaires :** Permet d'ajouter, de supprimer ou de modifier des informations sur les personnes liées à votre entreprise.
- b. Les demandes suivantes peuvent être sélectionnées à partir de l'onglet « **Contrats publics** » :
	- **Autorisation :** Permet de remplir et de transmettre à l'AMP une demande d'autorisation de contracter/sous-contracter avec un organisme public.
	- **Renouvellement/Non-renouvellement :** Permet de remplir et de transmettre à l'AMP une demande de renouvellement de l'autorisation ou une demande de non-renouvellement de l'autorisation.
- **2.** Ce bloc permet d'accéder à l'aide en ligne, de changer la langue d'affichage du site ou de se déconnecter du compte.
- **3.** Ce bloc affiche le nom de l'entreprise qui accède aux services en ligne. Si le nom apparaissant à l'écran n'est pas le bon, veuillez vous déconnecter et communiquer avec un agent du Centre d'information à la clientèle au 1 888 335-5550.
- **4.** Ce bloc affiche la date du dernier accès de l'entreprise aux services en ligne.
- **5.** Ce bloc affiche le nombre de messages (nouveaux et anciens) se trouvant dans la boîte de Communications sécurisées de l'entreprise.
- **6.** Ce bloc indique les coordonnées du Centre d'information avec la clientèle de l'AMP advenant toute question ou problème avec les services en ligne.

## Obtenir une autorisation

## **Étapes à suivre pour demander une autorisation**

Il y a deux étapes **obligatoires** à compléter pour demander une autorisation :

**ÉTAPE A**

Remplir et transmettre le formulaire de demande d'autorisation.

**ÉTAPE B**

Divulguer les liens d'affaires de l'entreprise.

## **ÉTAPE A - Remplir et transmettre le formulaire de demande d'autorisation**

Nous vous invitons à prendre connaissance de toutes les étapes ci-dessous **avant** d'entreprendre la saisie de votre demande d'autorisation afin de vous assurer que vous avez à votre disposition tous les renseignements et documents nécessaires car certaines informations sont obligatoires pour passer d'une étape à l'autre.

Pour remplir le formulaire d'autorisation, accéder à l'onglet « Contrats publics » à partir des services en ligne de l'AMP, puis sélectionner « Autorisation ».

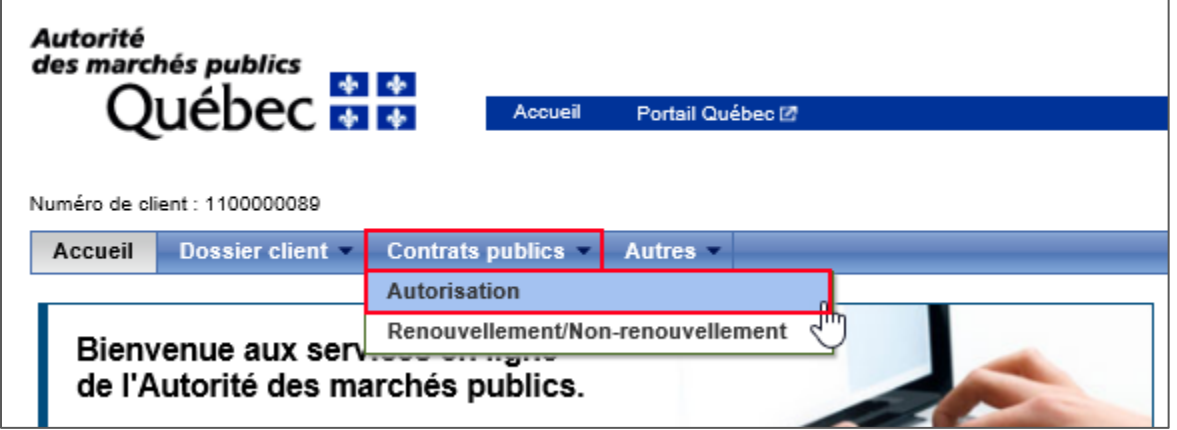

Veuillez noter que la demande d'autorisation doit être remplie et soumise **par le répondant**.

## *Informations générales*

#### **Aide en ligne**

L'aide en ligne est indiquée par un point d'interrogation.

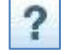

Cette icône se trouve sur toutes les pages des services en ligne et permet d'obtenir de l'aide de la part d'un agent du Centre d'information à la clientèle.

#### **Déconnexion automatique**

Après une période prolongée d'inactivité, il y aura déconnexion automatique de l'utilisateur aux services en ligne et toutes les informations non sauvegardées seront alors perdues. Pour sauvegarder les informations saisies, il suffit de passer à la page suivante à l'aide du bouton « Suivant ». Pour accéder aux services en ligne une fois déconnecté, l'utilisateur devra saisir de nouveau son code d'utilisateur et son mot de passe.

## **Étape 1 de 8 - Identification**

Afin de faciliter le traitement de votre demande d'autorisation, veuillez vous assurer que le dossier de l'entreprise est à jour à la **CCQ**, à la **RBQ** et au **REQ**.

Les informations contenues dans cette étape sont pré-complétées par le système. L'adresse de correspondance de l'entreprise faisant la demande devrait être affichée.

S'il ne s'agit pas de la bonne adresse, veuillez apporter les modifications nécessaires à votre dossier à l'aide des services en ligne en sélectionnant l'onglet « Dossier client / Coordonnées entreprise / Consultation et mise à jour ».

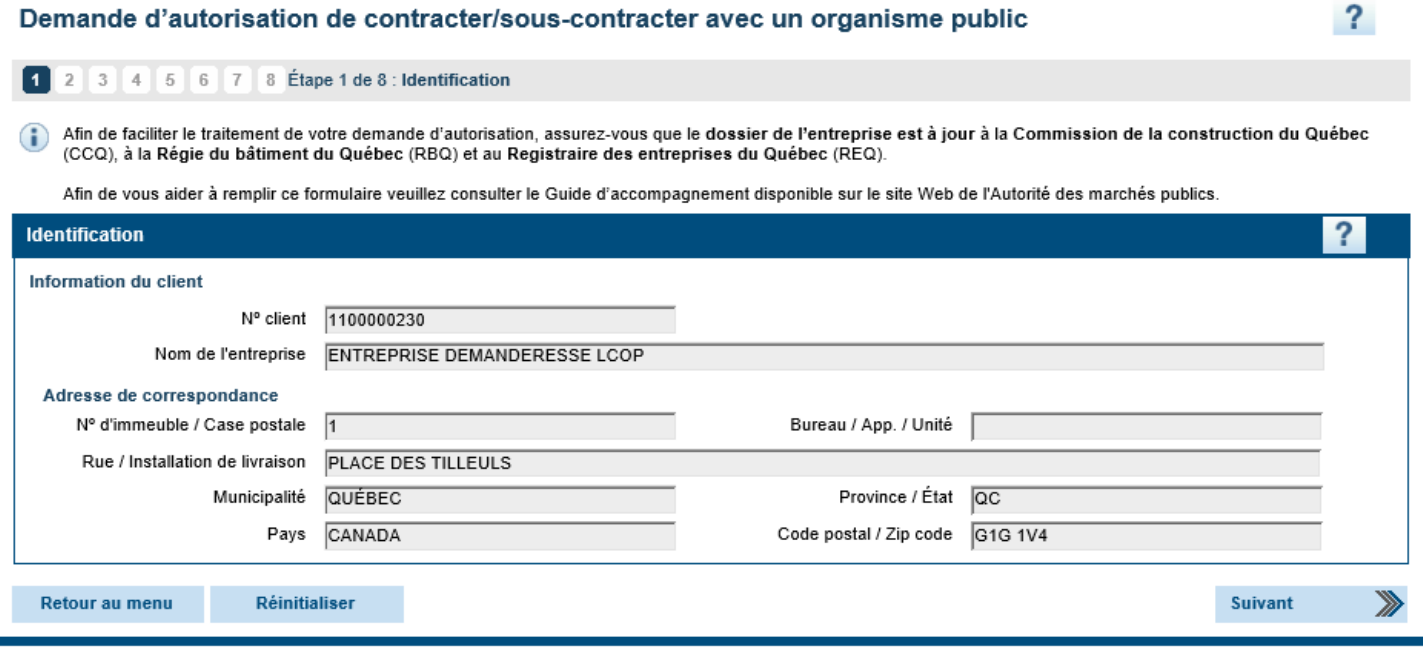

## **Étape 2 de 8 – Renseignements supplémentaires**

Veuillez vous assurer que les informations que vous entrez sur cette page correspondent à l'information se trouvant au REQ.

Si le REQ n'est pas à jour, nous vous invitons à y apporter les modifications nécessaires. En effet, si les informations déclarées dans le cadre d'une demande d'autorisation déposée à l'AMP ne concordent pas avec les informations indiquées au REQ, des délais additionnels pourront s'ajouter au délai normalement estimé pour les vérifications liées au traitement de la demande.

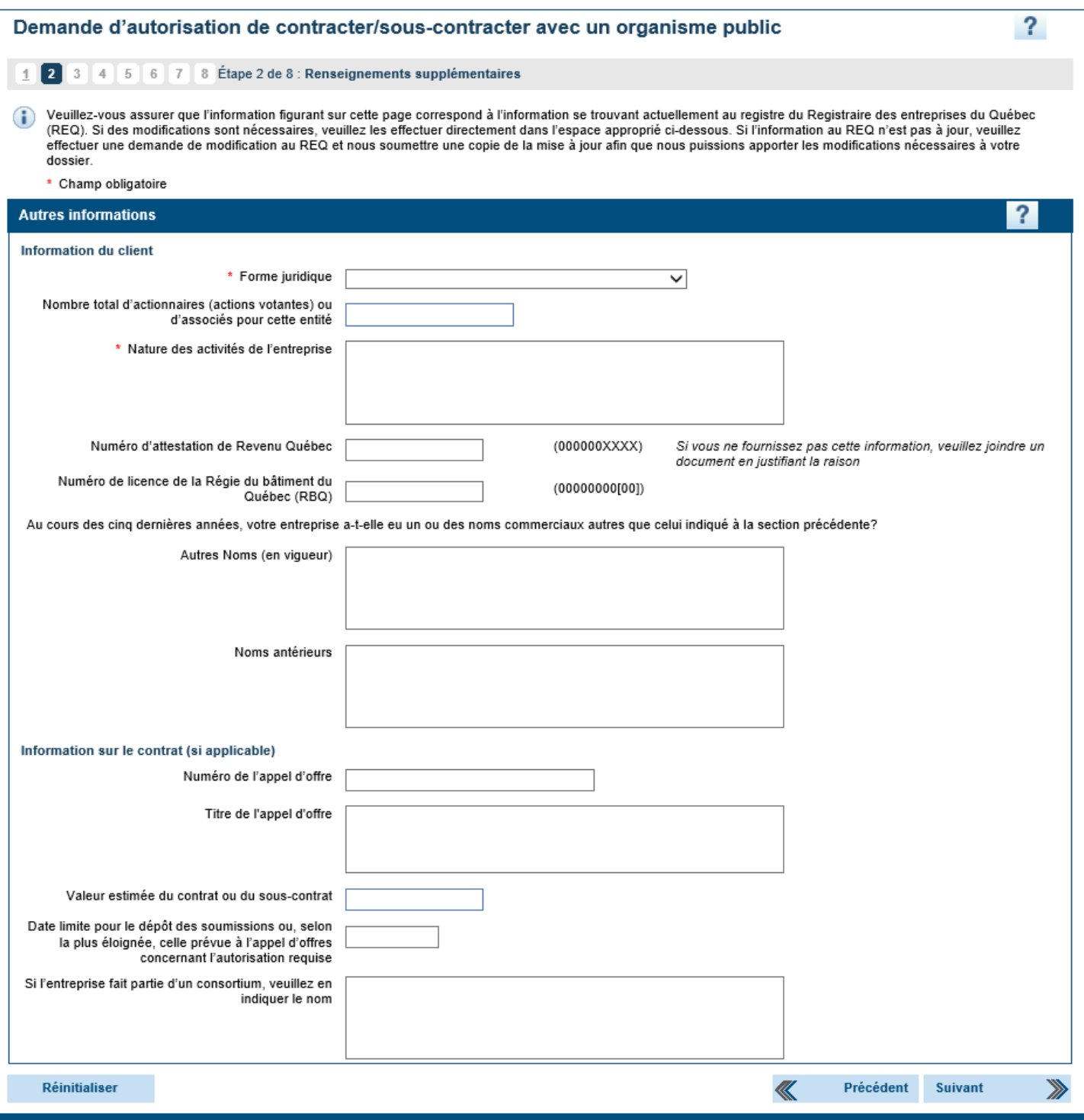

## *Forme juridique*

Veuillez indiquer la forme juridique de l'entreprise en effectuant une sélection parmi les choix proposés dans la liste déroulante, soit « Personne morale », « Société », « Personne physique exploitant l'entreprise » ou « Autre ».

La forme juridique sélectionnée dans la demande d'autorisation doit refléter celle inscrite au REQ. Voici quelques exemples de formes juridiques qui entrent dans ces catégories :

#### **Personne morale**

- Société par action
- Limitée (Ltée)
- Incorporée (inc.)

#### **Société**

- Association
- Société de personnes
- Société en nom collectif

#### **Personne physique exploitant l'entreprise**

- Travailleur autonome
- Entreprise individuelle

#### **Autre forme juridique**

• Coentreprise

### *Nombre total d'actionnaires (actions votantes) ou d'associés pour cette entité*

Si requis, veuillez indiquer le nombre total d'actionnaires ou d'associés de l'entreprise, incluant les actionnaires qui ne sont pas majoritaires.

### *Nature des activités de l'entreprise*

Veuillez indiquer la nature des activités de l'entreprise (par exemple, activités de construction, services d'ingénierie, services informatiques, etc.).

Si l'entreprise est immatriculée au REQ, les informations fournies dans la demande doivent correspondre aux informations qui y sont inscrites.

#### *Numéro d'attestation de Revenu Québec*

Veuillez indiquer le numéro d'attestation de Revenu Québec de l'entreprise. Veuillez inscrire les 10 premiers caractères seulement, sans tiret ni espace.

### *Numéro de licence de la Régie du bâtiment du Québec*

Veuillez indiquer le numéro de licence (sans tiret ni espace) de la RBQ de l'entreprise, le cas échéant. Il s'agit d'un numéro de 8 à 10 chiffres.

## *Autres noms (en vigueur)*

Veuillez indiquer tous les autres noms sous lesquels l'entreprise exerce actuellement ses activités.

Si l'entreprise est immatriculée au REQ, les informations fournies dans la demande doivent correspondre aux informations qui y sont inscrites.

#### *Noms antérieurs*

Veuillez indiquer tous les autres noms qui ne sont plus en vigueur sous lesquels l'entreprise a exercé ses activités depuis les cinq dernières années.

Si l'entreprise est immatriculée au REQ, les informations saisies doivent correspondre aux informations qui y sont inscrites.

## *Information sur le contrat (si applicable)*

Si la demande est faite dans l'objectif de répondre à un appel d'offres déjà affiché, veuillez fournir toute l'information demandée sur cet appel d'offres.

Veuillez noter que votre demande d'autorisation ne sera pas traitée de manière prioritaire si elle n'est pas déposée dans le cadre d'un appel d'offres affiché.

## **Étape 3 de 8 – Identification du répondant**

L'entreprise qui souhaite conclure un contrat avec un organisme public doit nommer une personne physique qui agit à titre de répondant en vertu de l'article 21.23 de la LCOP :

> *« La demande d'autorisation doit être présentée à l'Autorité par la personne physique qui exploite une entreprise individuelle, par un administrateur ou par un dirigeant dans le cas d'une personne morale ou par un associé dans le cas d'une société. Celui qui présente la demande agit à titre de répondant pour l'application du présent chapitre. »*

## *Notion et rôle du répondant*

Le répondant est la personne autorisée à transmettre les documents permettant à l'entreprise de répondre à ses obligations légales et réglementaires (demande d'autorisation, mise à jour des renseignements, demande de renouvellement de l'autorisation, etc.). Cette personne doit être la personne physique qui exploite l'entreprise individuelle, un administrateur ou un dirigeant de l'entreprise dans le cas d'une personne morale, ou un associé de l'entreprise dans le cas d'une société.

Le répondant doit donc avoir accès aux renseignements et aux documents du siège de l'entreprise ainsi que de tous ses établissements afin d'être en mesure d'accomplir ses fonctions.

La nomination du répondant doit être confirmée par un document officiel de l'entreprise le nommant à ce titre.

Veuillez noter que tout au long du processus de demande d'autorisation et tant que l'entreprise détient une autorisation, le répondant est **la seule** personne avec qui l'AMP communique lorsque cela s'avèrera nécessaire. S'il est dans l'impossibilité d'accomplir ses fonctions, le répondant peut nommer, par **une procuration signée par lui-même**, un autre interlocuteur autorisé à communiquer avec l'AMP dans le cadre de la demande d'autorisation.

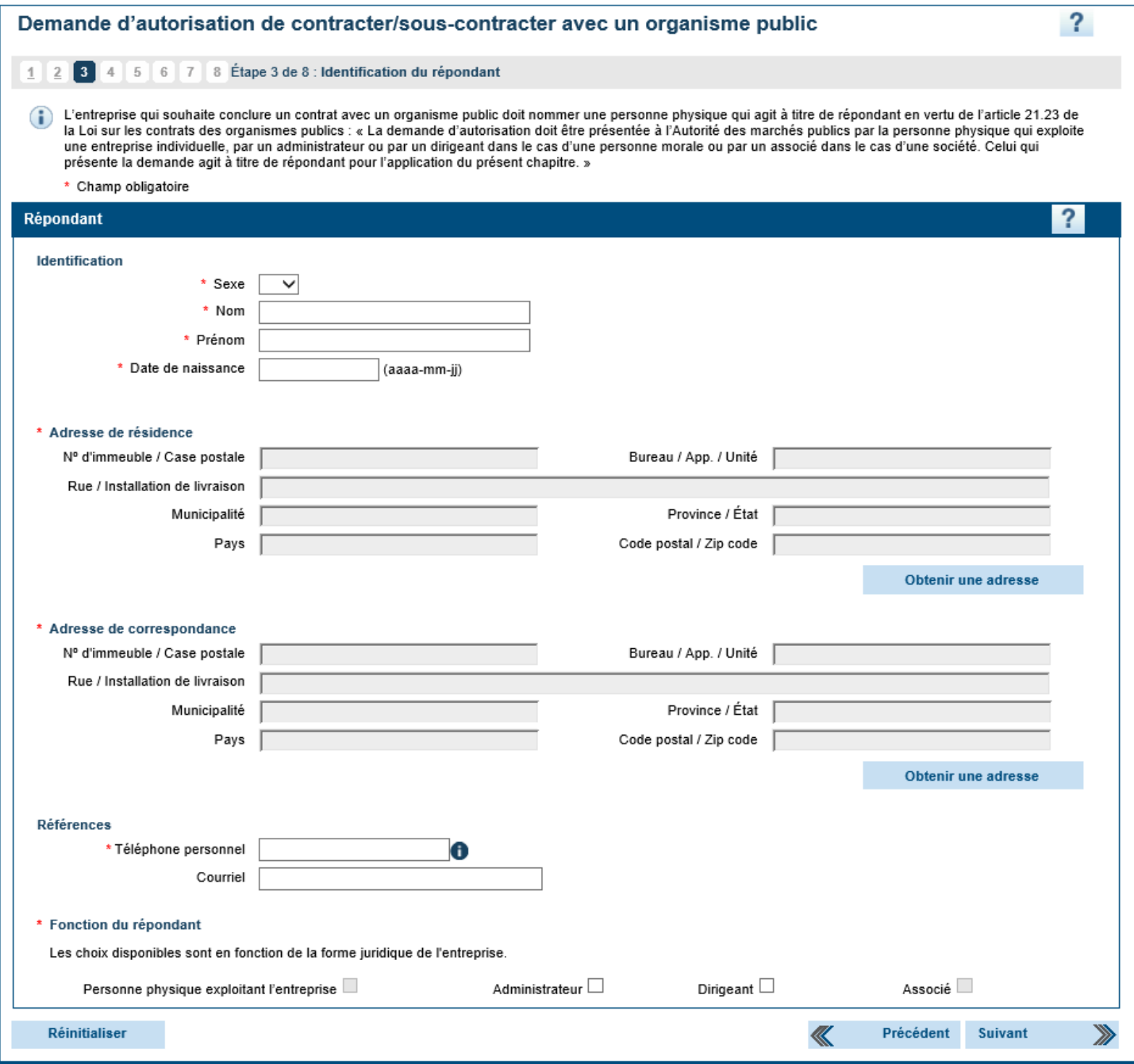

## *Identification*

Veuillez indiquer dans cette section le sexe, les noms et prénoms ainsi que la date de naissance de la personne nommée à titre de répondant.

## *Adresse de résidence et adresse de correspondance*

Veuillez indiquer l'adresse de résidence ainsi que l'adresse de correspondance du répondant, qu'elle soit située au Québec, ailleurs au Canada ou dans un autre pays.

## *Références*

Veuillez indiquer dans cette section le numéro de téléphone personnel ainsi que l'adresse courriel de la personne nommée à titre de répondant. Bien que l'adresse courriel soit optionnelle, il est fortement suggéré d'en inscrire une afin de faciliter les communications entre l'AMP et l'entreprise.

## *Fonction du répondant*

Veuillez indiquer les fonctions que le répondant occupe au sein de l'entreprise. Les choix disponibles à la section « Fonction du répondant » sont en fonction de la forme juridique de l'entreprise sélectionnée à l'étape précédente.

## **Étape 4 de 8 – Déclaration**

La demande d'autorisation doit être accompagnée de la déclaration de la demanderesse.

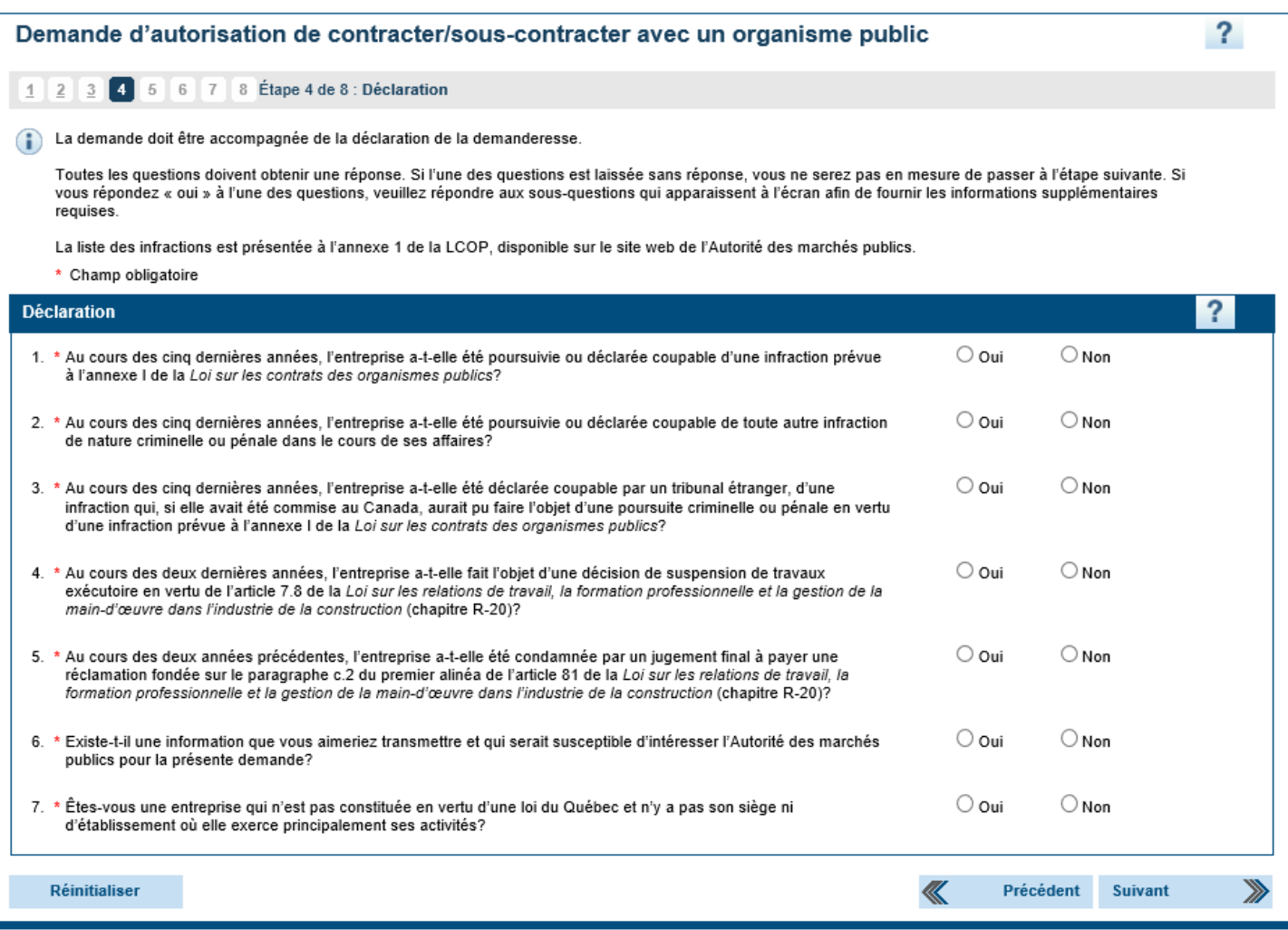

Si vous avez répondu « oui » à l'une des questions, veuillez répondre aux sous-questions qui apparaissent à l'écran afin de fournir les informations supplémentaires requises.

La liste des infractions est présentée à l'Annexe 1 de la LCOP et est disponible sur le site Web de l'AMP.

**Veuillez noter qu'en vertu de la LCOP, quiconque fait une déclaration fausse ou trompeuse ou omet d'aviser l'AMP de toute modification relative aux renseignements déjà transmis pour l'obtention d'une autorisation, commet une infraction et est passible d'une amende tel que prévu à ces articles.**

#### **Question 7 - Consentement additionnel**

Lorsque la demande d'autorisation est présentée par une **entreprise étrangère**, c'est-à-dire par une entreprise qui n'est pas constituée en vertu d'une loi du Québec et qui n'y a pas son siège ni d'établissement où elle exerce principalement ses activités, vous devez répondre « Oui » à la question 7. Dans ce cas, un consentement additionnel est demandé en vertu des paragraphes 1° et 2° de l'article 5 du Règlement.

## **Étape 5 de 8 – Pièces justificatives à fournir**

La demande d'autorisation doit être accompagnée de certaines pièces justificatives obligatoires.

Si vous n'êtes pas en mesure de fournir l'un des documents obligatoires, veuillez joindre un document qui en explique la raison à la place du document demandé.

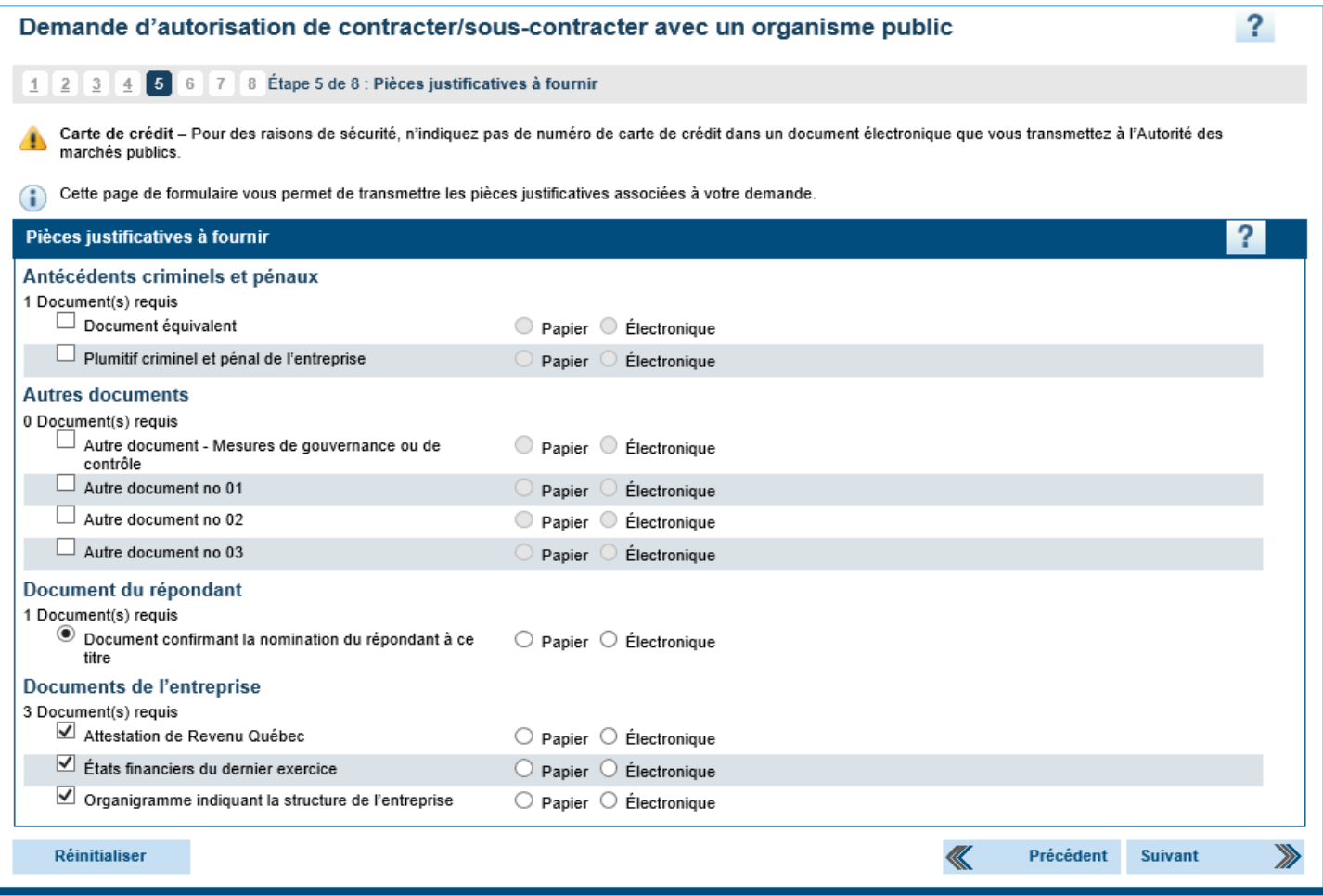

## *Document confirmant la nomination du répondant à ce titre*

Vous devez fournir un document officiel de l'entreprise nommant le répondant à ce titre. Ce document peut prendre la forme suivante :

- une résolution du conseil d'administration (ou un extrait de procès-verbal faisant état de cette résolution)
- une lettre signée d'un administrateur ou d'un dirigeant de la demanderesse dument autorisé;
- une lettre émise par le « commandité » dans le cas d'une société en commandite;
- une délégation des pouvoirs généraux dans le cas de très grandes entreprises.

Dans tous les cas, ce document officiel doit comporter **obligatoirement** les informations suivantes :

- le nom de la demanderesse (ou un faisant affaires sous);
- le nom du répondant ainsi que sa nomination à ce titre **ou** mentionner que ce répondant est responsable de la demande d'autorisation/de renouvellement pour contracter/sous-contracter avec un organisme public;
- faire référence à la demande d'autorisation, de renouvellement ou à l'Autorité des marchés publics;
- être daté et signé.

La demanderesse ne peut nommer qu'un seul répondant à ce titre.

## *Attestation de Revenu Québec*

Dans le cas d'une entreprise qui a un établissement au Québec, vous devez fournir l'attestation de Revenu Québec. Cette attestation démontre que l'entreprise n'est pas en défaut d'avoir produit les déclarations et les rapports qu'elle devait produire en vertu des lois fiscales et qu'elle n'a pas de compte payable en souffrance à l'endroit du ministre du Revenu, notamment lorsque son recouvrement a été légalement suspendu ou lorsque des dispositions ont été convenues avec elle pour en assurer le paiement et qu'elle n'est pas en défaut à cet égard. Cette attestation ne doit pas avoir été délivrée plus de 30 jours avant la date du dépôt, à l'AMP, de la demande d'autorisation de l'entreprise.

Dans le cas d'une entreprise étrangère, vous devez fournir une attestation fiscale (similaire à celle délivrée par Revenu Québec) ou un document équivalent provenant du pays ou de la province d'origine de l'entreprise. À titre d'exemple, pour une entreprise canadienne située à l'extérieur du Québec, les documents suivants peuvent être délivrés par l'Agence du Revenu du Canada : « Lettre de confirmation de production et de solde » ou « Lettre d'attestation ». En ce qui a trait aux entreprises américaines, l'Internal Revenue Service (United States Department of the Treasury) est en mesure de délivrer un « Account Transcript ». Cette attestation ne doit pas avoir été délivrée plus de 30 jours avant la date du dépôt, à l'AMP, de la demande d'autorisation de l'entreprise.

## *États financiers du dernier exercice*

Vous devez fournir les états financiers audités du dernier exercice financier de l'entreprise.

Si l'entreprise ne détient pas d'états financiers audités, l'AMP exige **minimalement un rapport de mission d'examen sur les états financiers du dernier exercice**. Un simple avis au lecteur ou une mission de compilation ne seront pas acceptés.

## *Organigramme indiquant la structure de l'entreprise*

La demanderesse doit divulguer l'ensemble de son actionnariat au moyen d'un organigramme indiquant sa structure complète et comprenant, s'il y a lieu, le nom de ses filiales, le nom de ses actionnaires personnes physiques et personnes morales, le nom de sa société mère ainsi que le nom des filiales de la société mère. L'organigramme doit également indiquer les liens entre ces entreprises et/ou personnes physiques, de même que le pourcentage d'actions votantes qu'elles détiennent. La somme des pourcentages ainsi déclarés doit totaliser 100%. Par exemple :

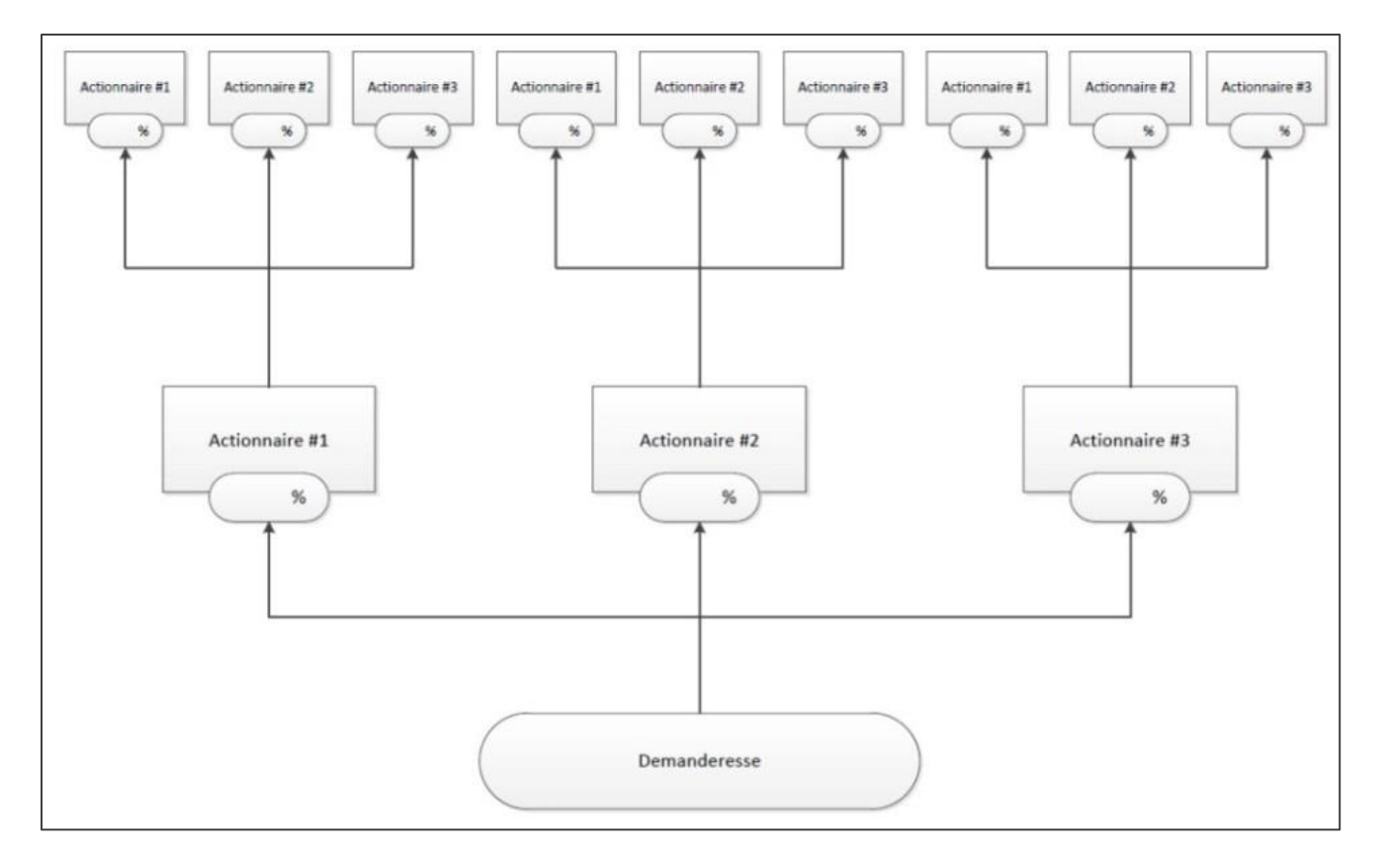

#### *Mesures de gouvernance et de contrôle implantées au sein de la demanderesse*

Dans l'exercice de ses pouvoirs conférés par la LCOP, l'AMP doit notamment s'assurer que l'entreprise répond à des exigences élevées en matière d'intégrité. Pour ce faire, l'analyse de la gouvernance de l'entreprise, de ses normes éthiques et de ses processus internes qui s'y rapportent devient un élément important à considérer.

Ainsi, **dans la mesure où de telles mesures de gouvernance existent au sein de votre entreprise** (par exemple, un code d'éthique, un programme de formation, un comité de gouvernance, etc.), veuillez-nous divulguer ces mesures et nous transmettre la documentation s'y rattachant à l'aide du bouton « Autre document – Mesures de gouvernance ou de contrôle » présent à l'étape 5 de 8 de la demande d'autorisation.

La transmission de ces documents dès le début du processus d'autorisation permettra à l'entreprise de gagner du temps puisqu'ils sont parfois exigés par l'AMP préalablement à la délivrance d'une autorisation.

## *Plumitif criminel et pénal de l'entreprise (si applicable)*

Le Règlement prévoit que pour une entreprise qui n'est pas constituée en vertu d'une loi du Québec et n'y a pas son siège ni d'établissement où elle exerce principalement ses activités (entreprise étrangère), un certificat de bonne conduite, délivré par les autorités locales dont le gouvernement ou l'un de ses ministères ou organismes, doit être transmis à l'AMP.

L'AMP souhaite, **pour toutes les entreprises dont le siège n'est pas situé au Québec** et ce, qu'elle y exerce ou non des activités, qu'elle transmette l'un des documents suivants :

- un certificat de bonne conduite à son égard, **délivré par les autorités locales**, soit le gouvernement ou l'un de ses ministères ou organismes;
- dans l'impossibilité de fournir un tel document, veuillez nous transmettre **une lettre** signée par le répondant ou un dirigeant de l'entreprise déclarant que l'entreprise n'a pas au cours des cinq dernières années :
	- été poursuivie ou déclarée coupable d'une infraction prévue ou de nature similaire à celles prévues à l'Annexe 1 de la LCOP, au Canada ou à l'étranger;
	- été poursuivie ou déclarée coupable de toute infraction de nature criminelle ou pénale dans le cours de ses affaires, au Canada ou à l'étranger.

Selon le Règlement, on entend par « localité de l'entreprise » la province, le territoire canadien, ou l'État où l'entreprise exerce principalement ses activités.

À titre indicatif, on entend par « certificat de bonne conduite », les certificats de police, les vérifications des antécédents criminels, les vérifications de casier judiciaire, les vérifications policières ou les vérifications du Centre d'information de la police canadienne (CIPC), **à condition toutefois que ces documents aient été délivrés par une autorité locale**.

Si vous n'êtes pas en mesure de fournir le plumitif criminel et pénal de l'entreprise au moment du dépôt de la demande d'autorisation, veuillez soumettre à la place une **lettre d'engagement** nous confirmant que des démarches pour obtenir le document ont été entreprises et qu'il sera transmis le plus tôt possible. **Veuillez noter qu'aucune autorisation ne sera délivrée tant que le plumitif criminel et pénal de l'entreprise n'aura pas été reçu.**

## **Étape 6 de 8 – Frais exigibles et paiement**

Les droits exigibles sont prévus par la Décision sur les droits du Conseil du trésor.

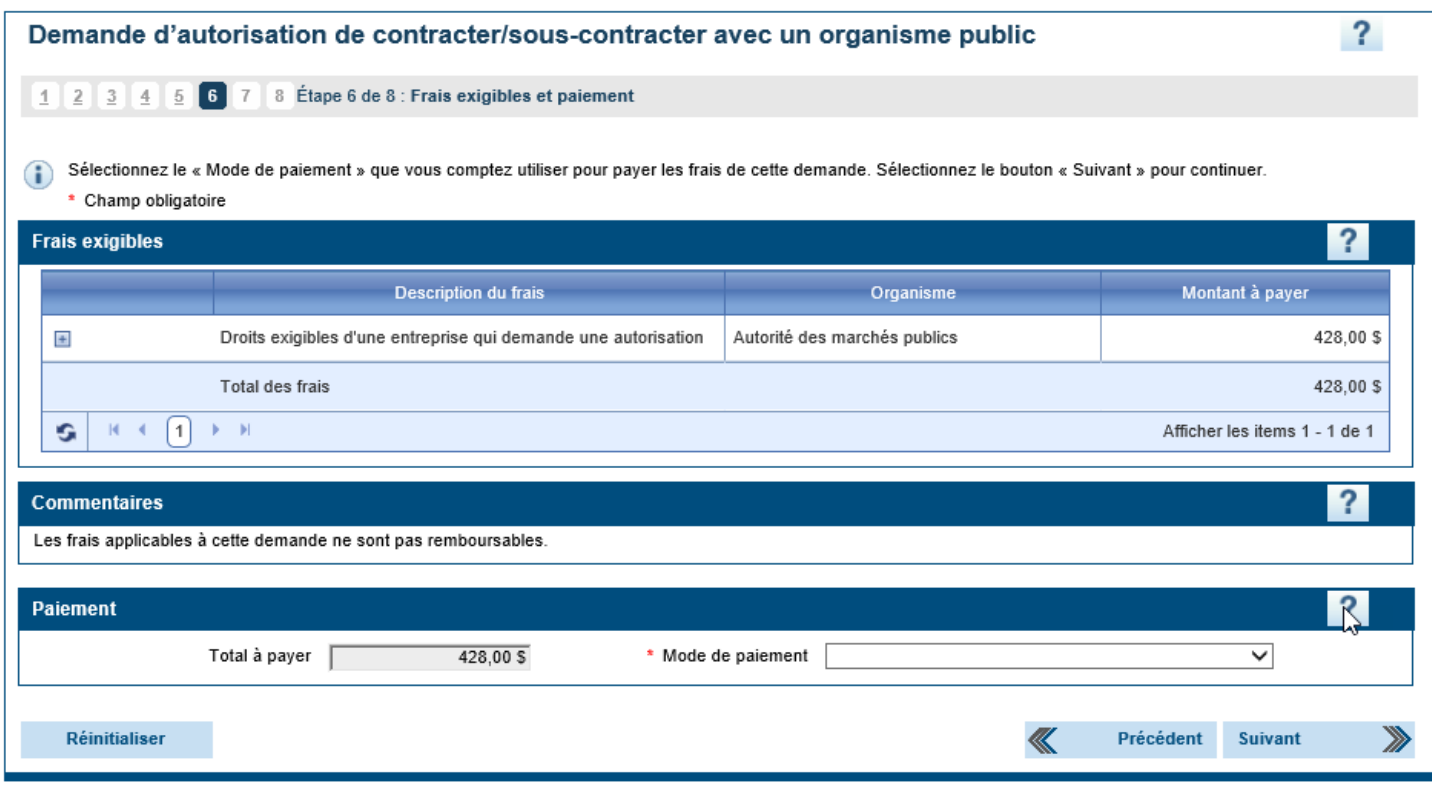

Pour être considérée comme recevable, la demande d'autorisation est obligatoirement accompagnée du paiement. Les tarifs sont indexés annuellement et [affichés sur le site Web de l'AMP](https://amp.quebec/information-sur-les-contrats-publics/droits-frais-et-tarifs-exigibles/).

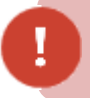

Veuillez noter que ces droits ne sont pas remboursables.

Si vous désirez payer par carte de crédit, veuillez sélectionner l'option « Carte de crédit » et procéder au paiement en ligne. Si vous désirez payer par chèque (libellé à l'ordre de l'Autorité des marchés publics), veuillez sélectionner l'option « Chèque », « Mandat-poste » ou « Chèque visé » et faire parvenir votre paiement à l'AMP à l'adresse suivante :

#### **Autorité des marchés publics**

525, boul. René-Lévesque Est, 1<sup>er</sup> étage, bureau 1.25 Québec (Québec) G1R 5S9

**L'AMP n'accepte pas les bordereaux de paiement par courriel ou par télécopieur.** 

## **Étape 7 de 8 – Transmission**

Veuillez imprimer votre demande à l'aide du bouton « Imprimer votre demande » et la vérifier attentivement car lorsqu'elle sera soumise, il vous sera impossible de l'annuler ou de la modifier.

Veuillez ensuite activer la case à cocher « Je déclare que les renseignements contenus dans la présente demande sont véridiques » avant de cliquer sur le bouton « Transmettre ».

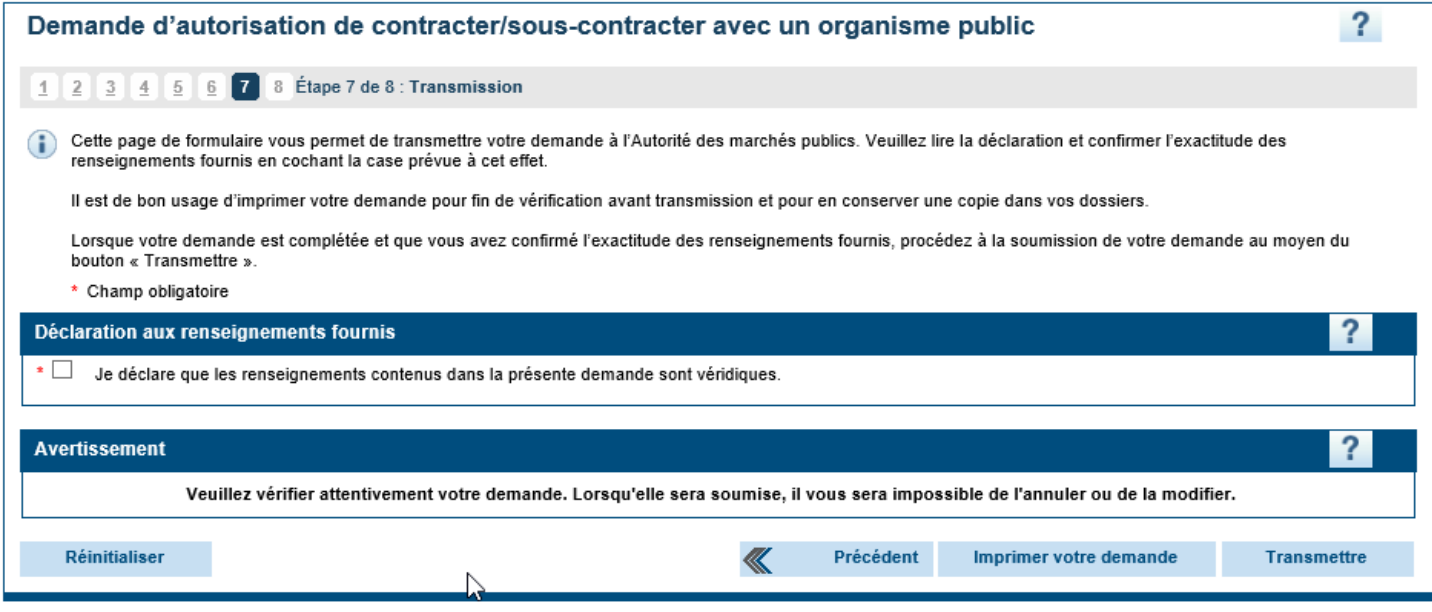

## **Étape 8 de 8 – Confirmation de transmission**

Cette étape confirme la transmission de votre demande à l'AMP. Le système indique votre numéro de client et votre numéro de demande. Veuillez imprimer ces informations et les conserver puisqu'elles vous seront utiles si vous avez besoin de contacter l'AMP.

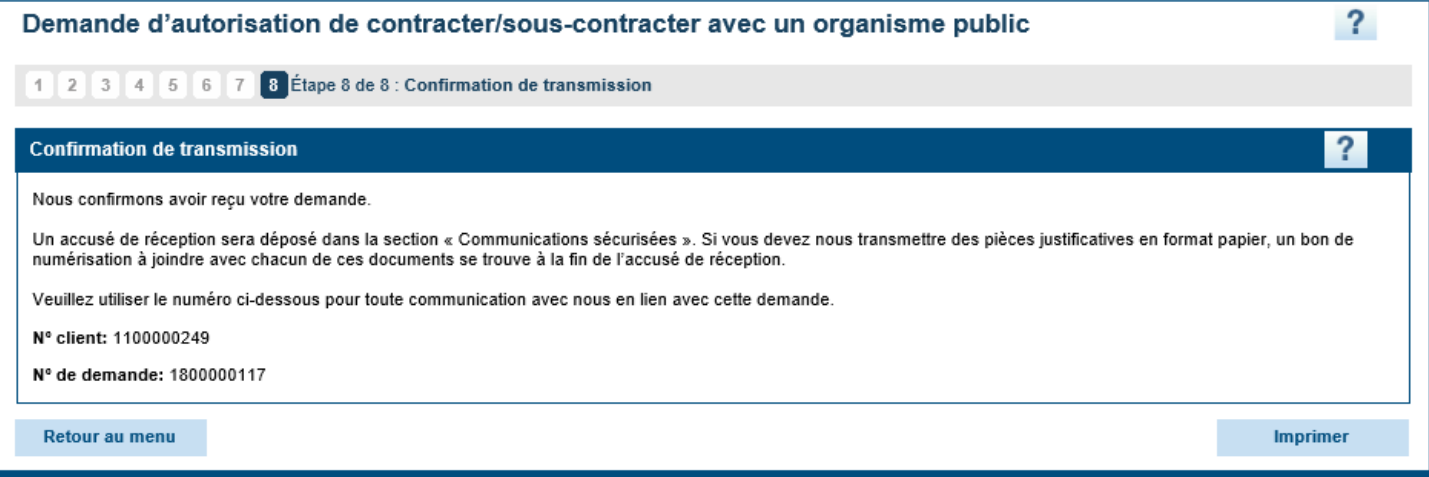

À la suite de la transmission, un accusé de réception sera déposé dans la section « Communications sécurisées » des services en ligne.

## **ÉTAPE B - Divulguer les liens d'affaires de l'entreprise**

Lorsque la demande d'autorisation aura été prise en charge par l'AMP, un agent d'autorisation aux contrats publics vous contactera pour vous informer que vous pouvez maintenant procéder à la deuxième étape, la divulgation des personnes physiques et/ou entités liées à l'entreprise ainsi que la liste de ses établissements par le biais des services en ligne de l'AMP. Par personnes liées à l'entreprise, on entend toute personne ou entité avec qui l'entreprise entretient des liens d'affaires.

**Cette deuxième étape est obligatoire.** L'analyse complète du dossier ne peut pas débuter tant que les liens d'affaires de l'entreprise n'ont pas été divulgués.

Pour obtenir toute l'information nécessaire afin d'être en mesure de compléter cette deuxième étape (divulguer les liens d'affaires), **veuillez consulter le « Guide d'accompagnement – Gestion des liens d'affaires »**.

## Suivi des demandes

## **Suivi des demandes**

À tout moment après qu'une demande ait été soumise, l'entreprise peut en faire le suivi et en consulter le contenu.

Pour accéder aux demandes soumises à partir des services en ligne, accéder à l'onglet « Dossier client », puis « Suivi des demandes ».

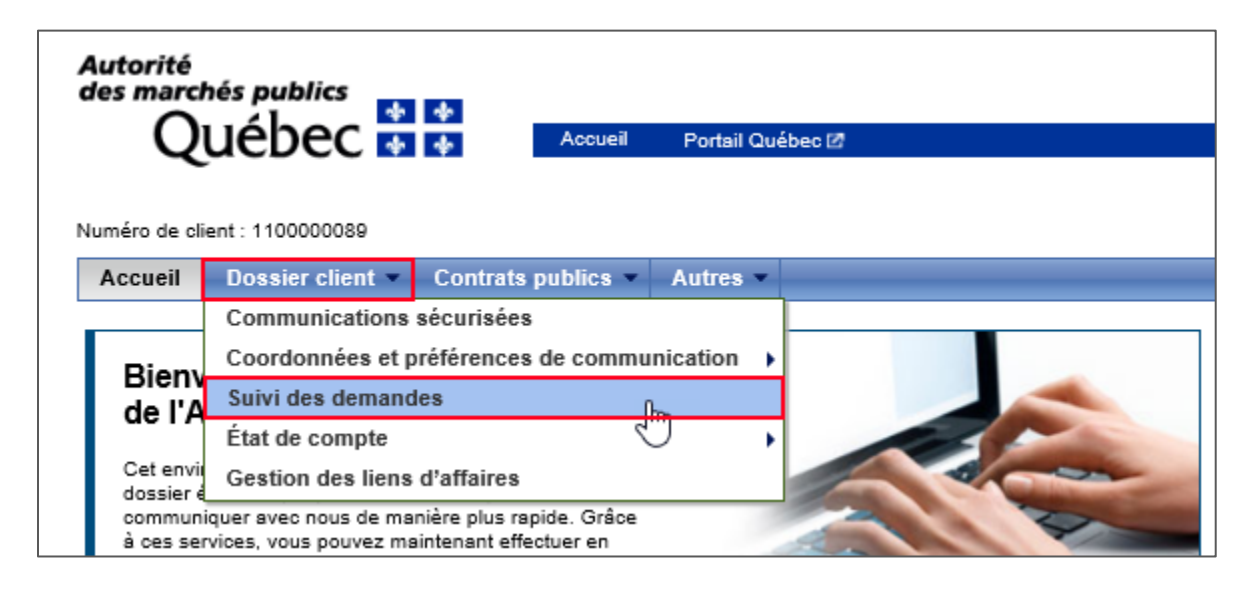

La page « Suivi des demandes » s'affiche.

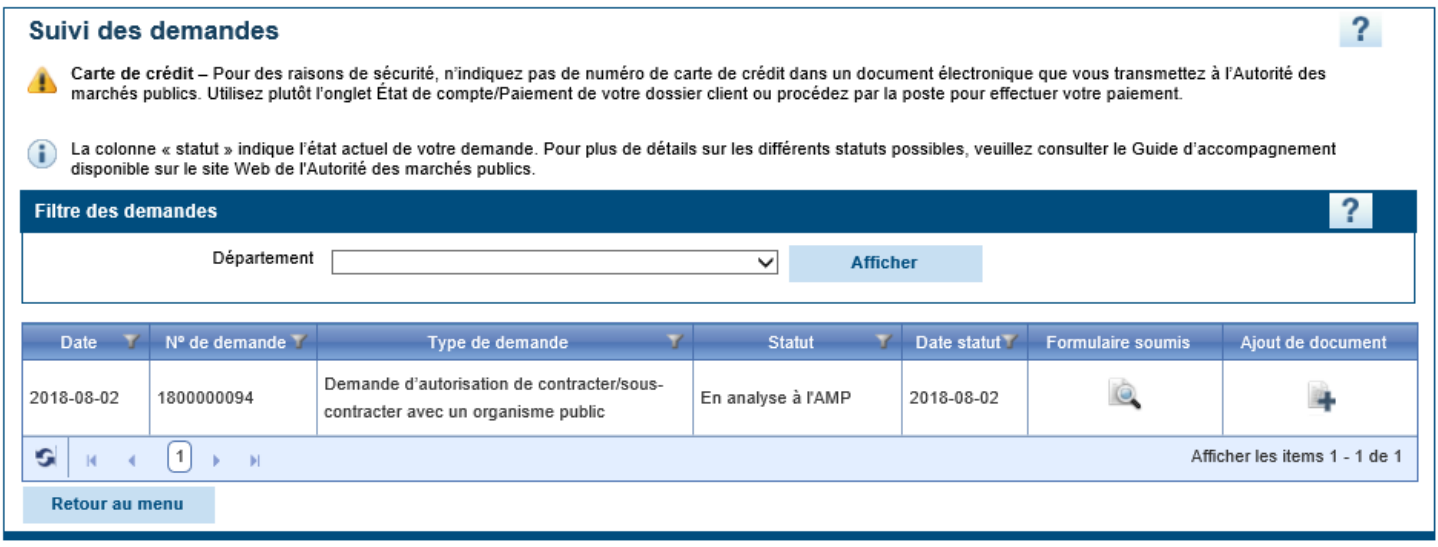

## *Obtenir le statut de votre demande*

La colonne « Statut » indique le statut de vote demande à l'AMP :

**En analyse à l'AMP :** Ce statut indique que la demande est en traitement et que celle-ci n'est pas encore complétée. Le délai d'analyse varie selon la nature de la demande.

**En attente du client :** Ce statut indique que la demande ne peut être complétée parce qu'une information, un document ou le paiement est manquant. Vous devez nous faire parvenir les informations manquantes afin que nous puissions compléter la demande.

**En attente d'un avis de l'UPAC :** Ce statut indique que la demande ne peut être complétée parce que la vérification par le Commissaire associé aux vérifications au sein de l'Unité permanente anti-corruption (l'« UPAC ») n'est pas finalisée.

**Demande traitée :** Ce statut indique que votre demande est traitée et qu'une décision a été rendue dans votre dossier. Le résultat vous sera communiqué sous peu par courriel sécurisé ou par la poste.

## *Visualiser les demandes soumises*

Si vous désirez visualiser les renseignements qui ont été soumis dans une demande, il s'agit de cliquer sur l'icône représentant une loupe se trouvant sous la colonne « Formulaire soumis ». Il est important de noter que les demandes déjà soumises sont en lecture seule.

## *Ajouter un document à une demande*

Si vous désirez ajouter un document à une demande qui a été soumise à l'AMP, il s'agit de cliquer sur l'icône représentant une feuille et un + se trouvant sous la colonne « Ajout de document ».

Un document peut être ajouté si vous avez oublié de l'inclure dans votre demande lorsque vous l'avez soumise ou encore si un ou des documents supplémentaires vous sont demandés par l'AMP lors de l'analyse de votre demande. Lorsqu'un document est ajouté de cette manière à la demande, il est automatiquement transféré à l'AMP pour analyse.

Pour ajouter un document à une demande :

- 1. Appuyer sur l'icône d'ajout de document correspondant à la demande dans laquelle le document doit être ajouté.
- 2. Une nouvelle fenêtre s'ouvre.

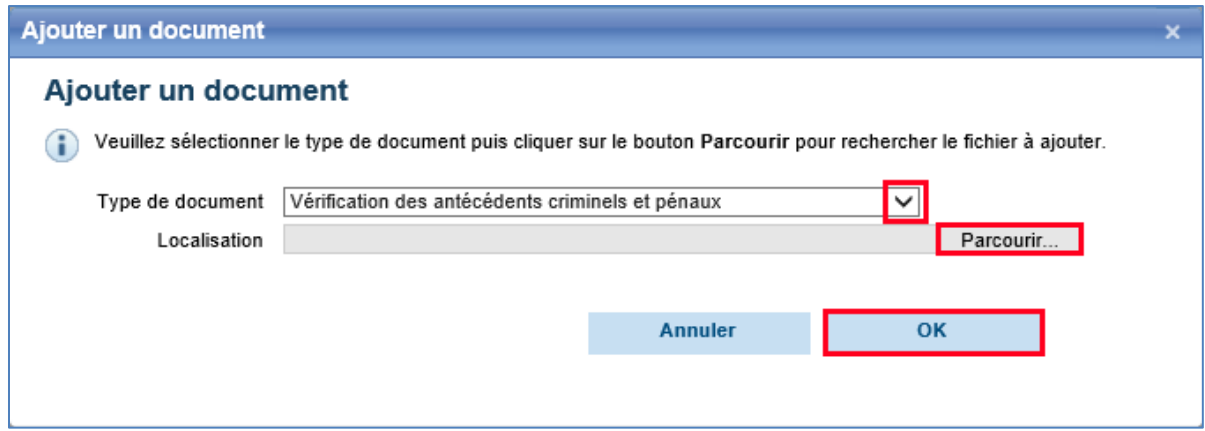

- 3. Sélectionner le type de document à joindre parmi ceux proposés dans la liste déroulante.
- 4. Appuyer sur le bouton « Parcourir » et trouver le fichier à joindre.
- 5. Appuyer sur « Ok ».

## Décision de l'AMP

## **Analyse de la demande d'autorisation**

Lorsqu'une entreprise présente une demande de délivrance d'une autorisation, l'AMP analyse les documents soumis. S'il est constaté que certaines informations sont inexactes, incomplètes ou manquantes, l'AMP communique avec le répondant afin que ce dernier puisse apporter les corrections nécessaires.

En effet, l'AMP peut exiger d'une entreprise la communication de tout renseignement qu'elle juge nécessaire. Celle-ci doit alors communiquer à l'AMP le renseignement exigé dans le délai imparti. À défaut, l'AMP peut, en application de l'article 21.40.1 de la LCOP, annuler la demande d'autorisation.

Une fois la demande complète, l'AMP transmet à ses partenaires, dont le commissaire associé aux vérifications au sein de l'Unité permanente anticorruption (le « Commissaire associé »), les renseignements obtenus afin que ceux-ci effectuent les vérifications qu'ils jugent nécessaires.

Si dans le cadre de ses vérifications, le Commissaire associé requiert que l'entreprise lui communique un renseignement jugé nécessaire, l'article 21.35 de la LCOP prévoit également que l'AMP peut annuler la demande d'autorisation d'une entreprise qui fait défaut de communiquer au Commissaire associé, dans le délai que ce dernier indique.

Il est important de mentionner qu'une entreprise dont la demande d'autorisation est annulée en vertu de l'article 21.31 de la LCOP ne peut présenter à l'AMP une nouvelle demande d'autorisation dans les 12 mois qui suivent cette annulation à moins que l'AMP ne le permette.

## **Décision de l'AMP**

Lorsque l'AMP est assurée qu'il n'existe aucun motif de refus à la délivrance de l'autorisation, elle transmet l'autorisation à l'entreprise concernée.

L'AMP peut par ailleurs refuser de délivrer une autorisation si l'entreprise ne satisfait pas aux exigences élevées d'intégrité que le public est en droit de s'attendre d'une partie à un contrat public ou à un sous-contrat public.

Avant de refuser de délivrer une autorisation, l'AMP peut également demander à l'entreprise d'apporter les correctifs nécessaires dans le délai qu'elle indique.

En toutes circonstances, l'AMP doit, avant de refuser de délivrer une autorisation, notifier par écrit à l'entreprise le préavis prescrit par l'article 5 de la *Loi sur la justice administrative* (RLRQ, c. J-3) et lui accorder un délai d'au moins 10 jours pour présenter ses observations par écrit ou fournir d'autres documents pour compléter son dossier.

## *Durée de validité de l'autorisation*

L'autorisation accordée à l'entreprise est valide pour cinq ans.

## *Registre des entreprises autorisées (le « REA »)*

Le REA consigne le nom des entreprises détenant une autorisation délivrée par l'AMP. Tenu conformément à l'article 21.45 de la LCOP, ce registre contient les renseignements suivants :

- Le nom de l'entreprise autorisée;
- Les noms sous lesquels elle exerce ses activités;
- Son numéro d'entreprise du Québec attribué par le REQ, le cas échéant;
- Le numéro d'identification attribué par l'AMP;
- Les coordonnées du siège de l'entreprise.

Vous pouvez consulter le REA sur le site Web de l'AMP au [www.amp.quebec.](https://www.amp.gouv.qc.ca/accueil/)

## *Registre des entreprises non autorisées (le « RENA »)*

Le RENA consigne le nom des entreprises s'étant, notamment, vu refuser la délivrance, le renouvellement ou à qui l'AMP a révoqué une autorisation. Ainsi, à compter de son inscription au RENA, une entreprise ne pourra se voir accorder un contrat public ou sous-contrat public ou poursuivre un tel contrat en cours d'exécution, et ce, pour une durée de cinq ans.

Lors de circonstances exceptionnelles, le Conseil du trésor ou, dans le cas des municipalités, le ministre des Affaires municipales et de l'Occupation du territoire peuvent autoriser une entreprise inscrite au RENA à obtenir un contrat ou un sous-contrat public si cela est dans l'intérêt public.

Vous pouvez consulter le RENA sur le site Web de l'AMP au [www.amp.quebec](https://www.amp.gouv.qc.ca/accueil/).

## **En cours d'autorisation**

## *Délai pour aviser l'AMP de toute modification apportée aux renseignements*

L'entreprise qui détient une autorisation **doit aviser l'AMP de toute modification** relative aux renseignements déjà transmis, au plus tard 30 jours suivant la modification.

#### *Apporter des modifications aux renseignements fournis*

Ces modifications doivent être effectuées dans la section Gestion des liens d'affaires, disponible dans le menu « Dossier client / Gestion des liens d'affaires » des services en ligne de l'AMP et doivent être accompagnés, le cas échéant, des renseignements et des documents prescrits par le Règlement et des droits qui sont déterminés par la Décision sur les droits.

Pour obtenir toute l'information nécessaire afin d'être en mesure de mettre à jour vos liens d'affaires, veuillez consulter le « **Guide d'accompagnement – Gestion des liens d'affaires** ».

### *Changements nécessitant d'aviser l'AMP*

Voici une liste **non exhaustive** d'exemples de changements nécessitant d'aviser l'AMP :

#### **Ajout d'une personne ou entité liée à l'entreprise et qui en a le contrôle**

L'entreprise doit aviser l'AMP si une nouvelle personne physique ou entité visée par les articles 21.26 et 21.28 de la LCOP doit être ajoutée au dossier de l'entreprise.

L'entreprise doit également aviser l'AMP de tout ajout d'établissement ainsi que de toute nouvelle institution financière ou prêteur avec lequel elle fait affaire.

#### **Retrait d'une personne ou entité liée à l'entreprise et qui en a le contrôle**

L'entreprise doit aviser l'AMP si une personne physique ou entité visée par les articles 21.26 et21.28 de la LCOP doit être retirée du dossier de l'entreprise.

#### **Modification des informations divulguées**

L'entreprise doit aviser l'AMP de toute modification aux informations nominatives qu'elle a fournies, que ces informations concernent l'entreprise ou l'une des personnes ou entités liées à l'entreprise et qui en a le contrôle.

Exemples de changements nécessitant d'aviser l'AMP :

- Changement de l'adresse d'une personne ou entité liée à l'entreprise et qui en a le contrôle;
- Changement de l'adresse du siège ou d'un établissement de l'entreprise;
- Changement de la langue de correspondance, etc.

#### **Modification à la propriété ou au contrôle de l'entreprise**

L'entreprise doit transmettre à l'AMP toute modification relative aux personnes ou entités qui ont, directement ou indirectement, la propriété ou le contrôle juridique ou *de facto* de l'entreprise.

#### **Changement de répondant**

Si le répondant n'est momentanément pas en mesure d'exercer ses fonctions adéquatement, mais que l'entreprise estime qu'il n'est pas nécessaire de nommer un autre répondant, elle doit aviser l'AMP que les responsabilités du répondant sont temporairement déléguées à une personne physique exploitant l'entreprise, un dirigeant, un administrateur ou un associé de l'entreprise.

Si le répondant n'est plus en mesure d'exercer ses fonctions de manière prolongée ou définitive, l'entreprise doit, sans délai, nommer un nouveau répondant et en aviser l'AMP en lui transmettant la demande appropriée ainsi qu'un document officiel constatant la nomination du nouveau répondant.